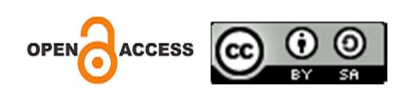

# Implementasi Folium pada Hasil Klaster Diabetes Mellitus di Puskesmas Modopuro

#### Yovan Febriawan Nurpratama

Universitas Pembangunan Nasional "Veteran" Jawa TImur

### Dhian Satria Yudha Kartika

Universitas Pembangunan Nasional "Veteran" Jawa TImur

### Reisa Permatasari

Universitas Pembangunan Nasional "Veteran" Jawa TImur

Alamat: Jl.Raya Rungkut Madya, Gunung Anyar, Surabaya, Jawa Timur (60294) Korespondensi penulis: yovebz2502@email.com

Abstract. Puskesmas is a public facility that provides health services to the community, including in remote areas. In the era of health technology, Electronic Medical Records (RME) have facilitated community access to health services, as is the case at the Modopuro Health Center. RME allows the identification of common diseases, including diabetes mellitus, which has two types. However, there is no cluster visualization of RME data from January to April 2023 that can reveal the distribution pattern of this disease. In this study, diabetes mellitus clusters were visualized using python and folium library. Patient coordinates were used in the visualization, with Modopuro Health Center as the starting point of the map. The visualization results are displayed on a map with cluster selection features. The more diverse the colors and markers in an area, the more people who suffer from the disease. The highest cluster 0 population is located in Kebondalem Village, the highest cluster 1 population is located in Pekukuhan Village, the highest cluster 2 population is located in Modopuro Village, the highest cluster 3 population is located in Ngimbangan Village, and the highest cluster 4 population is located in Modopuro Village.

Keywords: Folium, Cluster, Diabetes Mellitus, Python, Visualization

Abstrak. Puskesmas adalah fasilitas publik yang memberikan pelayanan kesehatan kepada masyarakat, termasuk di daerah terpencil. Dalam era teknologi kesehatan, Rekam Medis Elektronik (RME) telah mempermudah akses masyarakat terhadap layanan kesehatan, seperti yang terjadi di Puskesmas Modopuro. RME memungkinkan identifikasi penyakit umum, termasuk diabetes mellitus, yang memiliki dua tipe. Namun, belum ada visualisasi klaster data RME periode Januari hingga April 2023 yang dapat mengungkap pola persebaran penyakit ini. Dalam penelitian ini, klaster diabetes mellitus divisualisasikan menggunakan python dan library folium. Titik koordinat pasien digunakan dalam visualisasi, dengan Puskesmas Modopuro sebagai titik awal peta. Hasil visualisasi ditampilkan dalam peta dengan fitur pemilihan klaster. Semakin beragam warna dan marker pada suatu daerah, semakin banyak masyarakat yang menderita penyakit tersebut. Populasi klaster 0 tertinggi terletak di Kelurahan Kebondalem, populasi klaster 1 tertinggi terletak di Kelurahan Pekukuhan, populasi klaster 2 tertinggi terletak di Kelurahan Modopuro, populasi klaster 3 tertinggi terletak di Kelurahan Ngimbangan, dan populasi klaster 4 tertinggi terletak di Kelurahan Modopuro.

Kata kunci: Folium, Klaster, Diabetes Mellitus, Python, Visualisasi

### LATAR BELAKANG

Puskesmas merupakan fasilitas publik untuk memberikan pelayanan kesehatan kepada masyarakat [1], termasuk di daerah terpencil. Dalam konteks perkembangan teknologi di bidang kesehatan, integrasi teknologi telah mempermudah akses masyarakat terhadap layanan

Received Juli 20, 2023; Revised Agustus 22, 2023; Accepted September 21 , 2023 kesehatan baik di rumah sakit maupun puskesmas. Salah satu teknologi yang meraih perhatian

\* Yovan Febriawan Nurpratama, yovebz2502@email.com

adalah Rekam Medis Elektronik (RME) [2]. Contoh nyata penerapan RME terlihat di Puskesmas Modopuro sejak Desember 2022.

Keberadaan Rekam Medis Elektronik (RME) memungkinkan puskesmas untuk mengidentifikasi prevalensi penyakit yang paling umum di antara pasien. Salah satu dari sepuluh penyakit utama yang terdeteksi di Puskesmas Modopuro adalah diabetes mellitus. Diabetes mellitus adalah kondisi kronis yang muncul akibat kurangnya produksi atau ketidakmampuan tubuh untuk efektif menggunakan insulin [3]. Diabetes mellitus terbagi menjadi dua tipe. Diabetes mellitus tipe 1 disebabkan oleh respons autoimun terhadap sel-sel pulau pankreas. Sementara itu, diabetes mellitus tipe 2 muncul karena kombinasi resistensi insulin dan gangguan sekresi insulin, dipengaruhi oleh faktor genetik dan lingkungan seperti pola makan berlebihan, stres, obesitas, dan penuaan [4][5]. Data RME Puskesmas Modopuro periode Januari hingga April 2023 untuk penyakit diabetes mellitus memiliki 627 baris, data tersebut telah melewati clustering menggunakan algoritma K-Means yang menghasilkan 5 klaster. Klaster 0 dengan jumlah pasien sebanyak 131 orang, klaster 1 sebanyak 128 orang, klaster 2 sebanyak 109 orang, klaster 3 sebanyak 68 orang, dan klaster 4 sebanyak 191 orang. Hingga saat ini belum dilakukan visualisasi klaster yang dapat memberitahukan pola persebaran penyakit ini. Informasi tersebut dapat digunakan untuk mengungkap keputusan yang tepat pada tipe penyakit diabetes berdasarkan lokasi pasien bagi pihak puskesmas dan diakses masyarakat sebagai edukasi.

Dalam penelitian ini, klaster diabetes mellitus periode Januari hingga April 2023 divisualisasikan menggunakan library python yaitu folium [6]. Visualiasi akan menggunakan alamat pasien yang diubah menjadi titik koordinat. Lokasi Puskesmas Modopuro akan dijadikan tampilan awal folium yang ditunjukkan pada koordinat -7.500689014139594, 112.53147355710233. Hasil visualisasi ditampilkan dalam satu peta, namun memiliki fitur memilih klaster yang diinginkan. Harapan untuk pihak puskesmas dan masyarakat umum dari hasil penelitian ini adalah untuk mengetahui pola persebaran penyakit diabetes mellitus sehingga dapat menekan peningkatan jumlah pasien baru.

#### KAJIAN TEORITIS

#### 1. Python

Python adalah bahasa pemrograman yang memiliki orientasi objek dan digunakan sebagai bahasa skrip. Ini dikenal sebagai perangkat lunak bebas karena tidak ada batasan dalam pendistribusi dan penyalinannya. Python dapat dieksekusi di berbagai sistem operasi, membuatnya cocok untuk pengembangan aplikasi perangkat lunak. Bahasa pemrograman ini menawarkan beberapa fitur, termasuk modul yang disediakan oleh perpustakaan open source untuk memudahkan pembuatan dan pengembangan program. Selain itu, Python memiliki tata letak yang mudah dipahami, mempermudah pengguna dalam pemeriksaan, membaca ulang, dan menyusun ulang kode sumber. Bahasa ini juga memiliki pola bahasa yang sederhana dan mudah dimengerti [7].

### 2. Clustering

Clustering adalah proses menggabungkan sejumlah besar data menjadi kelompok atau klaster yang berbagi karakteristik serupa di dalam setiap klaster, sambil memiliki perbedaan yang signifikan di antara kelompok yang berbeda. Dalam hal ini, perbedaan antara pengklasifikasian dan pengelompokan adalah bahwa pengklasifikasian melibatkan pemberian label pada data, sedangkan dalam pengelompokan, label belum diberikan kepada klaster, membuatnya menjadi metode yang termasuk dalam unsupervised learning [8].

#### 3. Folium

Salah satu pustaka dalam bahasa python yang digunakan untuk mengkonversi data menjadi peta adalah yang dikenal sebagai folium [9]. Folium menggunakan perpustakaan JavaScript bernama leaflet.js untuk memungkinkan pengguna mengubah skala, memperbesar, dan mengubah posisi peta. Koordinat lintang dan bujur (latitude dan longitude) digunakan untuk menetapkan posisi awal pada peta folium. Pengguna folium dapat menempatkan penanda (marker) pada peta sebagai indikator [6].

#### 4. Heatmap

Heatmap merupakan peta digital yang memungkinkan visualisasi sebaran data. Heatmap digunakan dalam berbagai konteks, mulai dari sektor kesehatan hingga teknologi. Data direpresentasikan secara grafis dalam bentuk dua dimensi, baik dalam bentuk matriks 2D atau peta 2D. Visualisasi ini memanfaatkan tingkat saturasi warna untuk menggambarkan intensitas atau jumlah data di suatu titik atau lokasi tertentu. Pada heatmap, semakin kuat warnanya, semakin tinggi intensitas data di lokasi tersebut, sedangkan sebaliknya, semakin pucat warnanya menunjukkan intensitas data yang lebih rendah [10].

#### METODE PENELITIAN

Data klaster ditampilkan dalam peta berbentuk heatmap menggunakan bahasa pemrogaman python dengan bantuan library folium. Marker akan menunjukkan titik alamat atau lokasi pasien yang berupa lingkaran dengan perbedaan warna. Semakin beragam warna pada suatu lingkaran, menandakan bahwa pasien tersebut sering berkunjung ke puskesmas. Semakin banyak marker pada suatu daerah, menandakan bahwa banyak masyarakat yang menderita penyakit tersebut. Visualisasi dibedakan berdasarkan jumlah klaster dimana seluruh peta yang memuat klaster ditumpuk menjadi satu. Apabila hanya ingin menampilkan salah satu klaster, fitur filter atau layer control dapat digunakan untuk mewujudkannya. Proses yang dilukan adalah memanggil library dan data yang telah di klaster, menentukan titik awal visualisasi folium, menampilkan batas desa atau kelurahan, dan menampilkan titik lokasi tempat tinggal pasien berdasarkan klasternya [11].

#### HASIL DAN PEMBAHASAN

#### Memasukkan Pustaka Folium

Tahap awal yang harus dijalankan untuk memvisualisasikan hasil klaster penyakit diabetes mellitus di Puskesmas Modopuro adalah dengan memanggil beberapa pustaka atau library dari bahasa python.

> import pandas as pd import folium from folium.plugins import HeatMap

Gambar 1. Impor Pustaka Python

Data yang telah diklasterisasi menggunakan algoritma K-Means juga dimasukkan pada tahap ini.

```
kmeans s = KMeans(n clusters = 5, random state = 42). fit(sx)label = pd.DataFrame (kmeans s.labels)
clustered data = sx. assign(Cluster = label)df['Cluster"] = label
```
#### Gambar 2. Impor Dataset

#### Menentukan Titik Awal Folium

Tahap berikutnya adalah membuat peta dari pustaka folium. Untuk memulai peta, diperlukan variabel 'peta' yang berisi kode 'folium.Map' dengan koordinat awal yang ditentukan oleh latitude dan longitude Puskesmas Modopuro. Pengaturan tingkat perbesaran peta saat diakses melalui website menggunakan kode 'zoom\_start'. Selain itu, penambahan penanda pada peta untuk menunjukkan lokasi Puskesmas Modopuro menggunakan kode 'folium.Marker'. Variabel 'icon' digunakan untuk menentukan simbol atau ikon yang akan digunakan untuk menandai puskesmas tersebut, dan dimasukkan titik tersebut ke dalam peta menggunakan metode 'add\_to()'. Untuk menampilkan peta tersebut diperlukan metode 'save' untuk menyimpan peta dalam bentuk HTML dengan nama yang ditentukan.

```
peta = folium.Map(location=[-7.500689014139594, 112.53147355710233], zoom_start=14)
folium.Marker(location=[-7.500689014139594, 112.53147355710233],
              icon=folium.Icon(icon="glyphicon-plus")).add to(peta)
peta.save('petaheatmap.html')
```
### Gambar 3. Source Code Titik Awal Peta

 Gambar 4 merupakan tampilan 'petaheatmap.html' yang telah dibuat menggunakan kode sebelumnya.

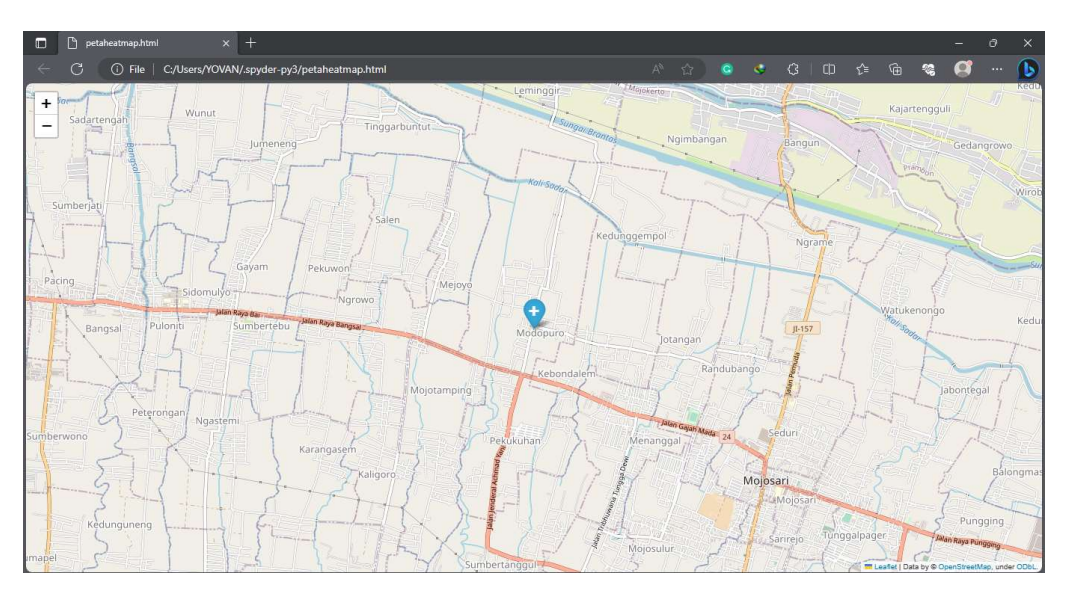

Gambar 4. Hasil Source Code Titik Awal Peta

### Menampilkan Batas Desa atau Kelurahan

Untuk mempermudah dalam membaca peta, batas desa atau kelurahan ditambahkan pada peta. Kelas 'borderStyle' digunakan untuk memberikan kustomisasi pada batas setiap wilayah kelurahan. Dimana kode 'color' untuk menentukan warna, 'weight' untuk ketebalan garis, 'fillColor' untuk menentukan warna isi atau fill, dan 'fillopacity' untuk mengatur opasitas atau transparansi dari elemen. Kode 'folium.GeoJson' digunakan untuk menampilkan batas desa dengan mengakses file 'BATAS DESA DESEMBER 2019 DUKCAPIL JAWA TIMUR.json'. File tersebut diperoleh dari mesin pencarian Google.

```
folium.GeoJson(
    data=(open("BATAS DESA DESEMBER 2019 DUKCAPIL JAWA TIMUR.json", 'r').read()),
    name="Batas Desa",
    style_function=lambda x: bordersStyle).add_to(peta)
peta.save('petaheatmap.html')
```
# Gambar 5. Source Code Batas Desa atau Kelurahan

Pada gambar 6 batas desa terlihat lebih jelas sehingga memudahkan pengguna dalam membaca persebaran klaster.

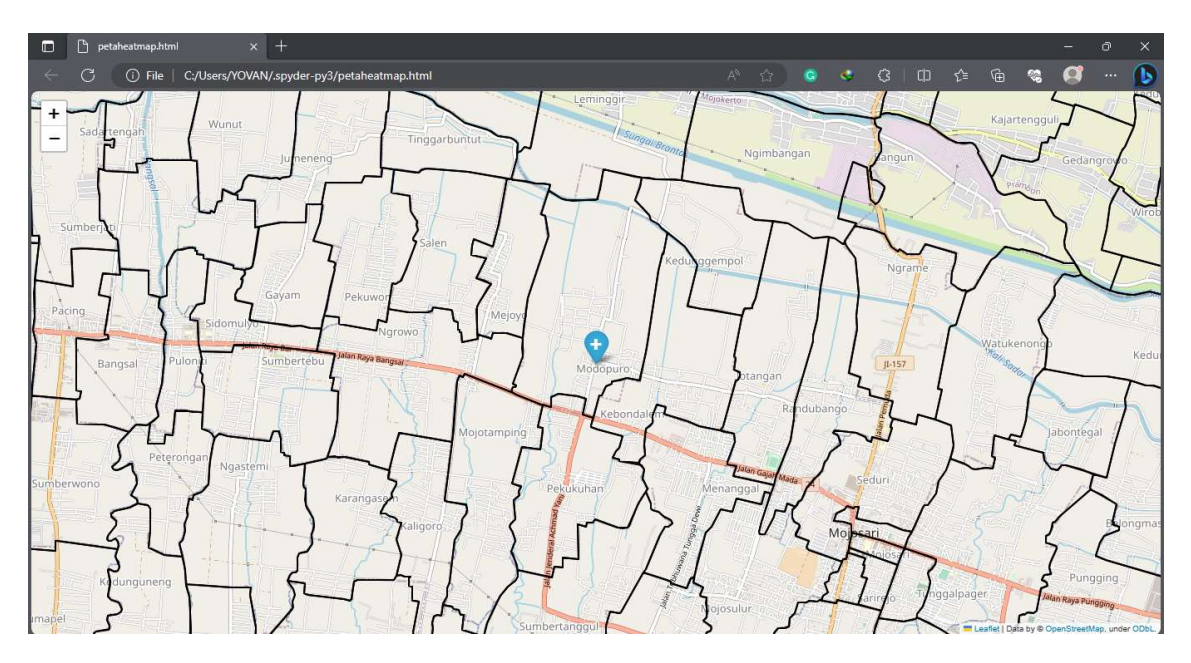

Gambar 6. Hasil Source Code Batas Desa atau Kelurahan

### Menampilkan Titik Data Berdasarkan Klaster

Setiap data yang telah diklaster memiliki titik latitude dan longitude yang berasal dari alamat pasien pada RME. Titik tersebut yang digunakan untuk menampilkan persebaran klaster pada peta.

```
for index, row0 in df0.iterrows():
     folium.CircleMarker([row0['Latitude'], row0['Longitude']],
                     radius = 1,weight = \theta).add to(peta)
for index, row1 in df1.iterrows():
     folium.CircleMarker([row1['Latitude'], row1['Longitude']],
                          radius = 1,
                          weight = \theta).add_to(peta)
for index, row2 in df2.iterrows():
     folium.CircleMarker([row2['Latitude'], row2['Longitude']],
                          radius = 1,
                          weight = \theta).add to(peta)
for index, row3 in df3.iterrows():
    folium.CircleMarker([row3['Latitude'], row3['Longitude']],
                          radius = 1,<br>weight = \theta).add_to(peta)
for index, row4 in df4.iterrows():
     folium.CircleMarker([row4['Latitude'], row4['Longitude']],
                    radius = 1,weight = \theta).add to(peta)
HeatMap(df0[['Latitude', 'Longitude']].values).add_to(folium.FeatureGroup(name="Klaster 0').add_to(peta))<br>HeatMap(df1[['Latitude', 'Longitude']].values).add_to(folium.FeatureGroup(name="Klaster 1').add_to(peta))<br>HeatMap(df
folium.LayerControl().add_to(peta)
```
Gambar 7. Menampilkan Titik Data Berdasarkan Klaster

Perulangan 'for' membaca setiap baris dari DataFrame yang dibedakan berdasarkan klasternya, misalnya 'df0' untuk klaster 0 dan seterusnya. Kode 'folium.CircleMarker' digunakan untuk membuat penanda atau marker berbentuk lingkaran pada peta menggunakan variabel latitude dan longitude dari DataFrame berdasarkan klasternya. Parameter 'radius' digunakan untuk menentukan ukuran penanda dan 'weight' menentukan ketebalan garis yang dimasukkan pada peta dengan nama 'peta' menggunakan metode 'add\_to()'.

Kode 'HeatMap' akan mengubah setiap titik koordinat yang berupa lingkaran atau circle marker menjadi lingkaran yang memiliki perbedaan warna tergantung intensitas atau banyaknya data. Metode 'add\_to()' menambahkan fitur untuk melakukan filter pada peta berdasarkan klaster menggunakan kode 'folium.FeatureGroup' dengan parameter 'name' yang disesuaikan dengan klasternya sehingga memudahakan saat digunakan. Cara ini akan menumpuk peta menjadi beberapa lapis dimana baris kode pertama berada pada lapisan terbawah dan baris kode terakhir berada pada lapisan paling atas. Untuk membuat akses kontrol dari filter tersebut, diperlukan kelas 'LayerControl()' sehingga dapat menampilkan salah satu atau beberapa klaster dalam peta.

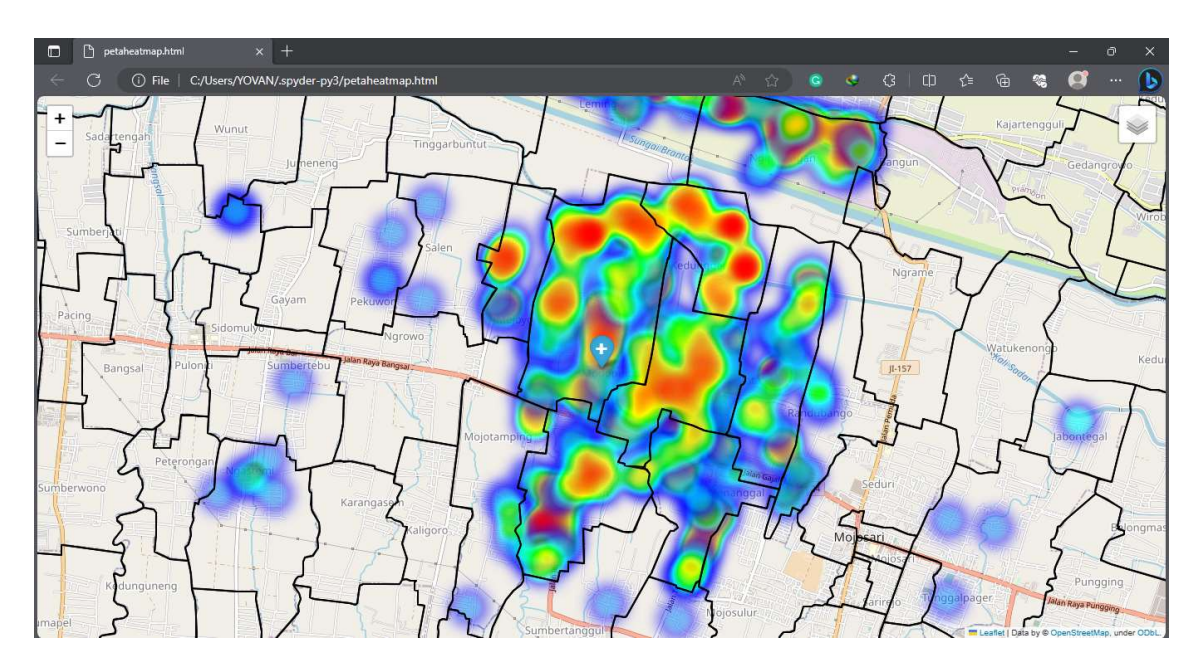

Gambar 8. Hasil Source Code Menentukan Titik Data Berdasarkan Klaster

Apabila hanya ingin menampilkan peta persebaran klaster 0, pengguna perlu mengarahkan dan menekan tombol layer control yang ada di pojok kanan atas dan memberikan centang pada klaster 0 seperti pada gambar berikut. Lakukan hal yang sama pada klaster lainnya.

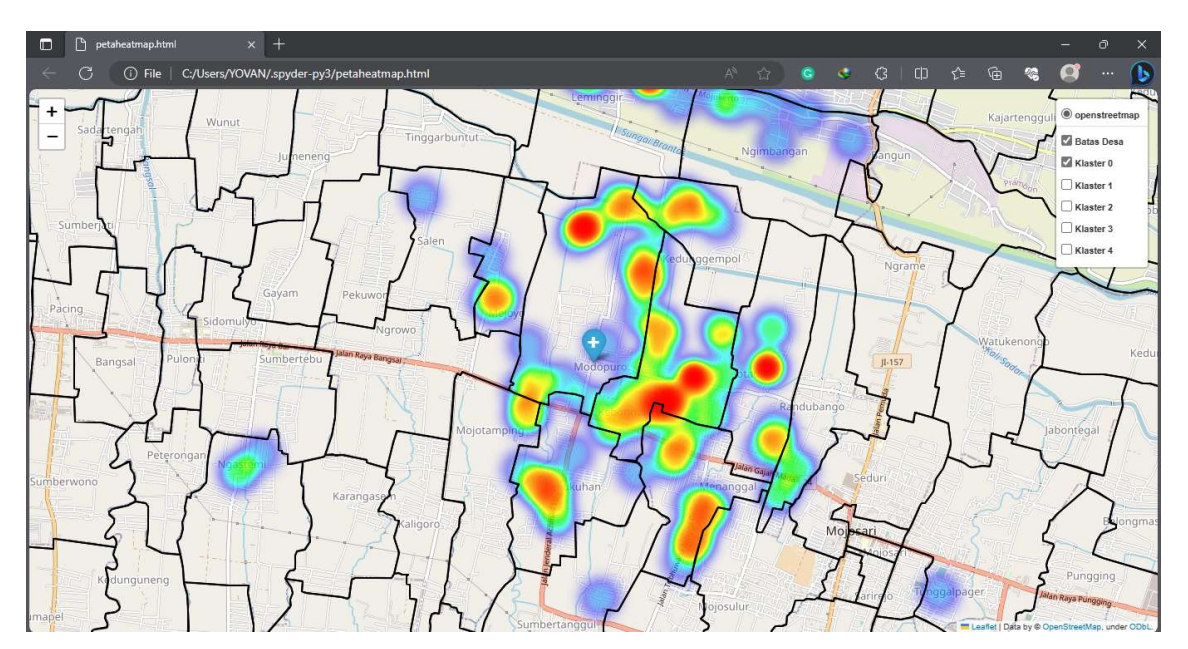

Gambar 9. Peta Heatmap Persebaran Klaster 0

Implementasi Folium pada Hasil Klaster Diabetes Mellitus di Puskesmas Modopuro

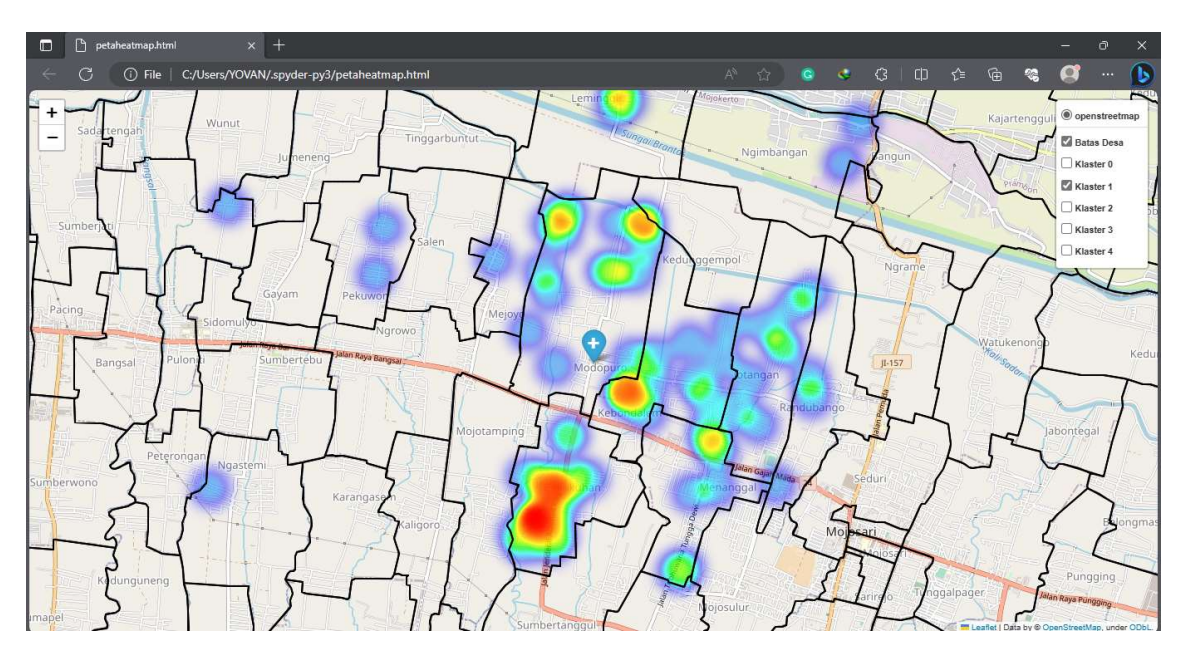

Gambar 10. Peta Heatmap Persebaran Klaster 1

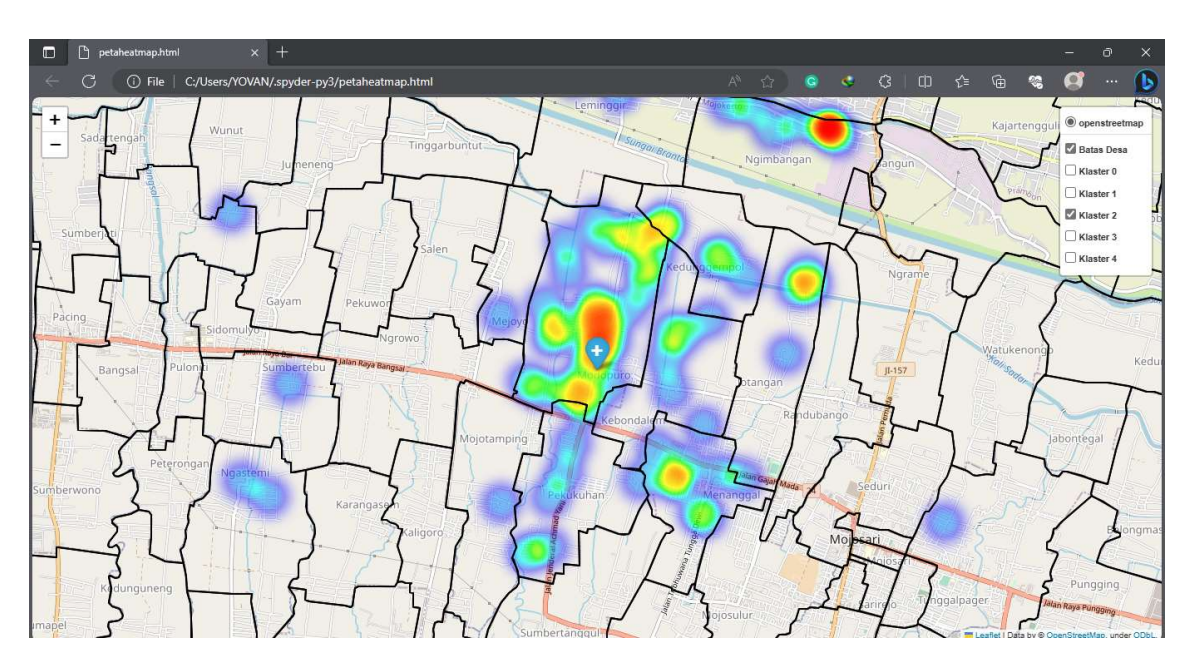

Gambar 11. Peta Heatmap Persebaran Klaster 2

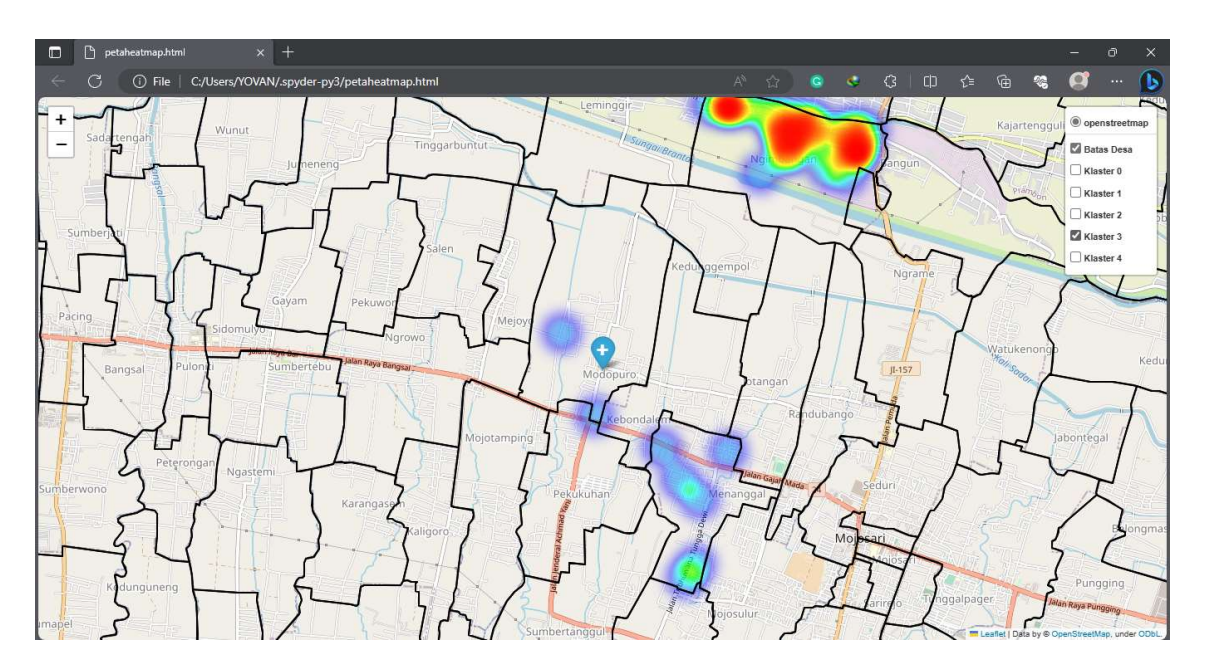

Gambar 12. Peta Heatmap Persebaran Klaster 3

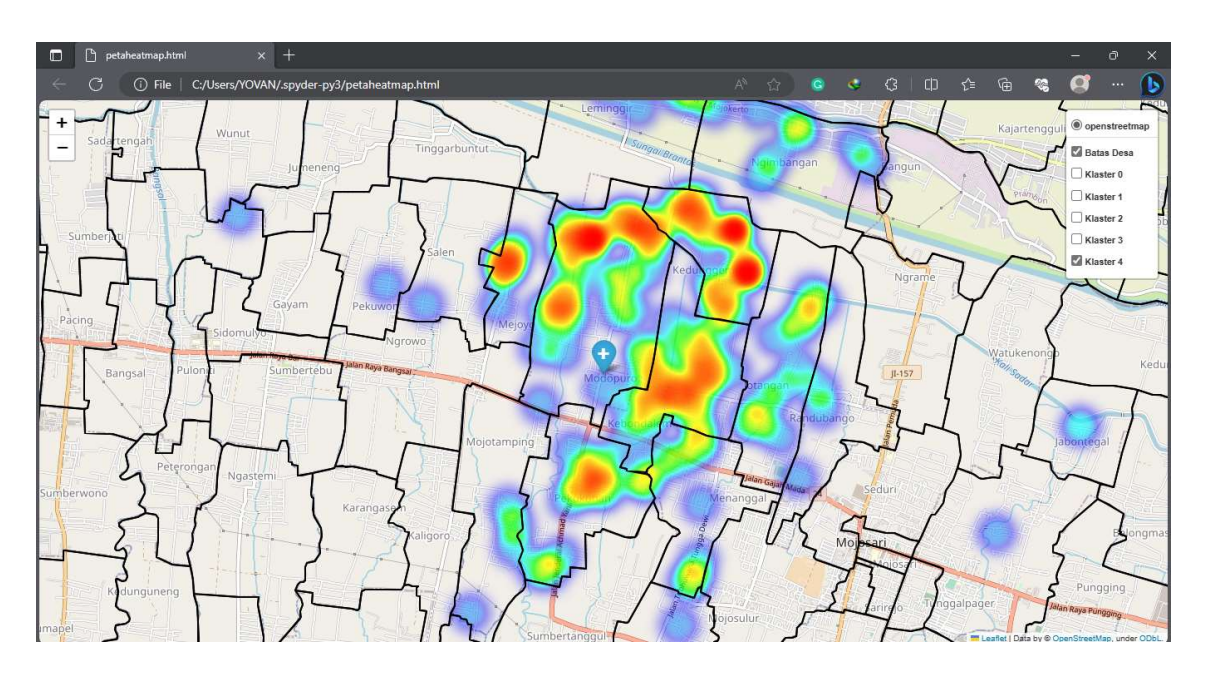

Gambar 13. Peta Heatmap Persebaran Klaster 4

Apabila diperhatikan dan ukuran peta diperbesar, populasi klaster 0 paling banyak berlokasi di Kelurahan Kebondalem. Populasi klaster 1 terbanyak berlokasi di Kelurahan Pekukuhan. Populasi klaster 2 terbanyak berlokasi di Kelurahan Modopuro. Populasi klaster 3 terbanyak berlokasi di Kelurahan Ngimbangan dan untuk klaster 4 berada di Kelurahan Modopuro.

### KESIMPULAN DAN SARAN

Dari penelitian yang dilakukan dapat ditarik kesimpulan bahwa visualisasi data klaster dapat menggunakan bahasa pemrogaman python dengan bantuan pustaka folium. Folium memiliki beberapa jenis penanda atau marker dan peta yang dapat digunakan berdasarkan kondisi dan kebutuhan penelitian. Penanda pada folium dapat membantu pengguna dalam membaca visualisasi atau tampilan peta sehingga dapat memperoleh informasi dan pengetahuan mengenai data penelitian.

Saran yang dapat disampaikan untuk pengembangan penelitian berikutnya adalah:

- 1. Menciptakan website yang dapat menampilkan hasil peta folium visualisasi persebaran klaster diabetes mellitus di Puskesmas Modopuro.
- 2. Menggunakan peta yang terintegrasi dengan Google Map agar dapat menampilkan keadaan sekitar seperti kafe, restoran, dan sejenisnya sehingga dapat memperkuat hasil penelitian.
- 3. Menambahkan filter berupa bulan atau hari sehingga dapat menampilkan persebaran klaster berdasarkan bulan atau hari.

## DAFTAR REFERENSI

- [1] Y. Hariyoko, Y. D. Jehaut, and A. Susiantoro, "Efektivitas Pelayanan Kesehatan Masyarakat Oleh Puskesmas Di Kabupaten Manggarai," J. Good Gov., vol. 17, no. 2, pp. 169–178, 2021, doi: 10.32834/gg.v17i2.346.
- [2] M. K. Maha Wirajaya and N. Made Umi Kartika Dewi, "Analisis Kesiapan Rumah Sakit Dharma Kerti Tabanan Menerapkan Rekam Medis Elektronik," J. Kesehat. Vokasional, vol. 5, no. 1, p. 1, 2020, doi: 10.22146/jkesvo.53017.
- [3] Lestari, Zulkarnain, and S. A. Sijid, "Diabetes Melitus: Review Etiologi, Patofisiologi, Gejala, Penyebab, Cara Pemeriksaan, Cara Pengobatan dan Cara Pencegahan," UIN Alauddin Makassar, no. November, pp. 237–241, 2021, [Online]. Available: http://journal.uin-alauddin.ac.id/index.php/psb.
- [4] C. Cecilia Regina, A. Mu, and E. Fitriany, "Systematic Review Tentang Pengaruh Obesitas Terhadap Kejadian Komplikasi Diabetes Melitus Tipe Dua," J. Verdure, vol. 3, no. 1, pp. 8–17, 2021.
- [5] N. I. S. Wijaya, "Hubungan Pengetahuan dengan Motivasi dalam Mencegah Terjadinya Komplikasi Diabetes Melitus di Wilayah Kerja Puskesmas Samata," Nurs. Care Heal. Technol. J., vol. 1, no. 1, pp. 11–15, 2021, doi: 10.56742/nchat.v1i1.3.
- [6] D. Ramandhany and Y. N. Kunang, "Visualisasi Heat Map Data Kecelakaan Di Kota Palembang," Bina Darma Conf. Comput. Sci., pp. 304–311, 2021.
- [7] H. Setiawan, K. Karamitta, K. Hosea, and L. Hakim, "Analisa Perbandingan Metode Hierarchical dan K-means dalam Clustering Data Terhadap Penjualan Jajansamavivi

Comparative Analysis of Hierarchical and K-means Methods in Clustering Data on Sales of Jajansamavivi," pp. 91–99, 2020.

- [8] M. T. I. Rahmayani, "Analisis Clustering Tingkat Keparahan Penyakit Pasien Menggunakan Algoritma K-Means," J. Inov. Tek. Inform., vol. 1, no. 2, pp. 40–44, 2018.
- [9] M. G. AKBAR, "IMPLEMENTASI NEURAL NETWORK UNTUK KLASIFIKASI FUNGSI BARANG MILIK DAERAH PEMERINTAH KOTA MADIUN BERBASIS WEB," 2023.
- [10] I. Albanna and A. A. Arifiyanti, "Heat-Map Kunjungan Wisatawan Di Jawa TimurBerdasarkan Media Sosial," Simp. Nas. RAPI XVII – 2018 FT UMS, pp. 103– 109, 2018.
- [11] I. K. A. Erawati, N. L., Jaya, I. K. N. A., & Asmarajaya, "VISUALISASI DATA PEMETAAN NASABAH KREDIT."